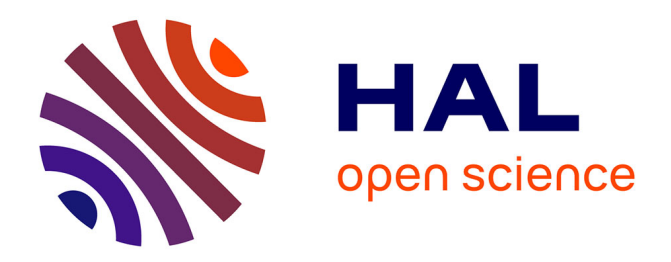

## **Développement d'Adis-TS. OSR4 | Action V.1**

Jean-Baptiste Faure, B. Camenen, Sylvain Vigneau, Houleymatou Baldé

#### **To cite this version:**

Jean-Baptiste Faure, B. Camenen, Sylvain Vigneau, Houleymatou Baldé. Développement d'Adis-TS. OSR4 | Action V.1. [Rapport de recherche] Inrae. 2017. hal-03749339

## **HAL Id: hal-03749339 <https://hal.science/hal-03749339>**

Submitted on 10 Aug 2022

**HAL** is a multi-disciplinary open access archive for the deposit and dissemination of scientific research documents, whether they are published or not. The documents may come from teaching and research institutions in France or abroad, or from public or private research centers.

L'archive ouverte pluridisciplinaire **HAL**, est destinée au dépôt et à la diffusion de documents scientifiques de niveau recherche, publiés ou non, émanant des établissements d'enseignement et de recherche français ou étrangers, des laboratoires publics ou privés.

**OSR4 2015-2017**

**Développement d'Adis-TS**

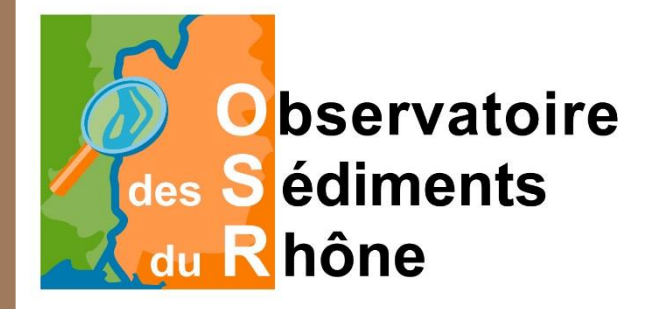

**Action V.1** *Rapport final, décembre 2017*

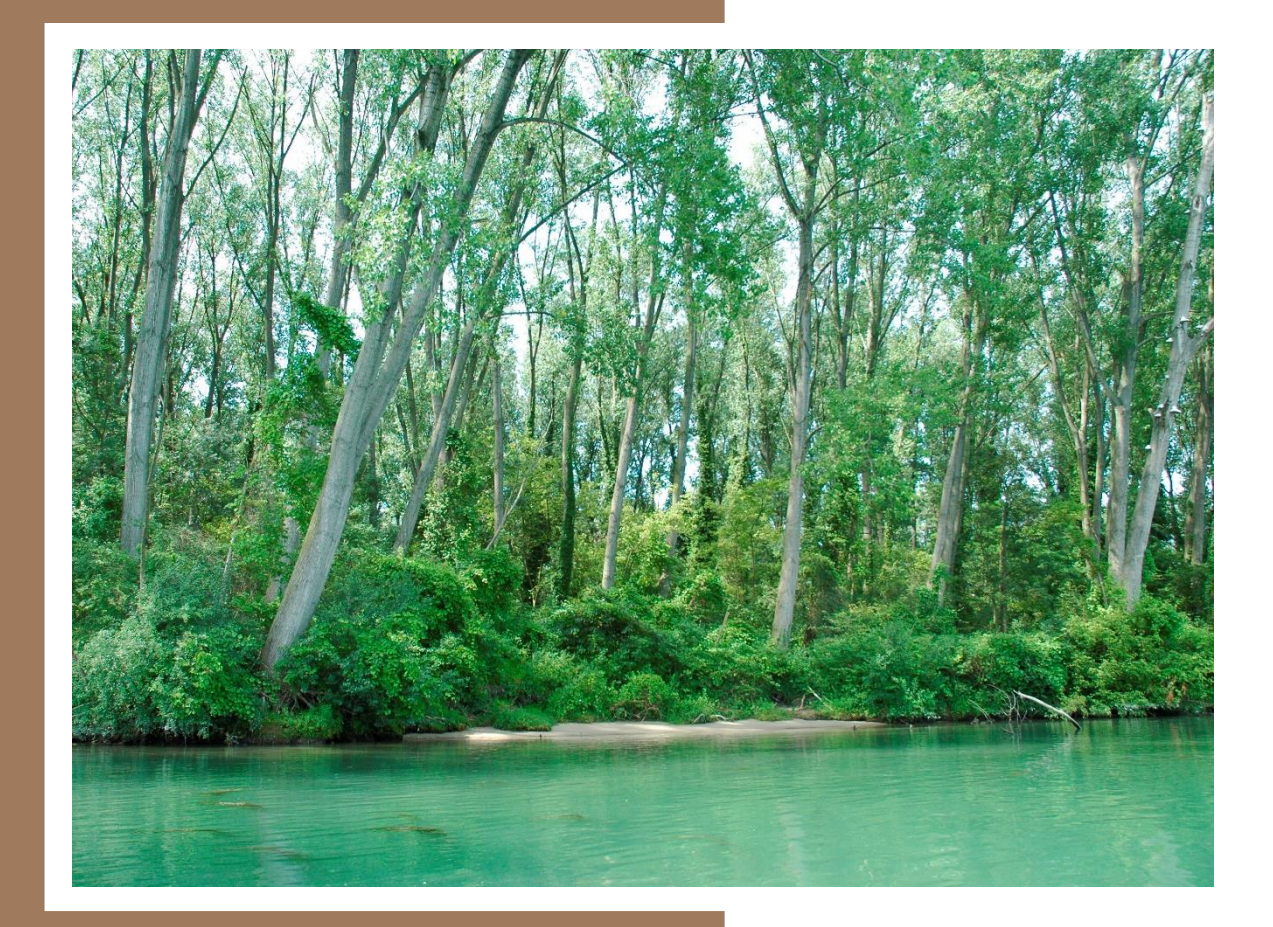

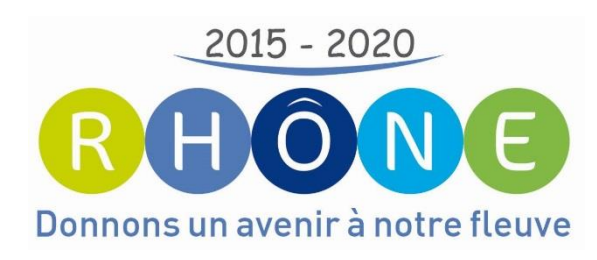

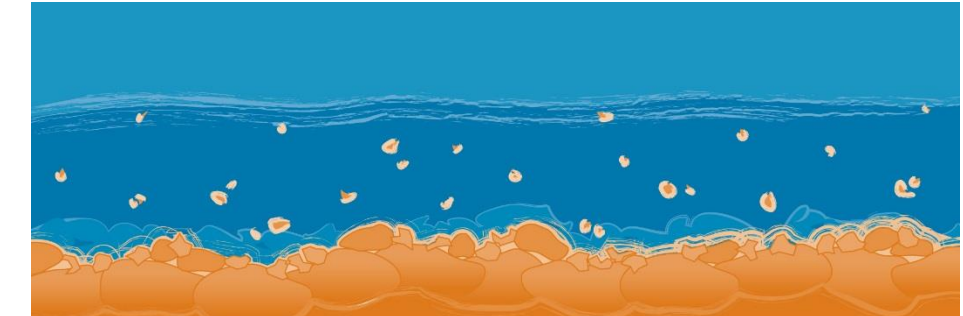

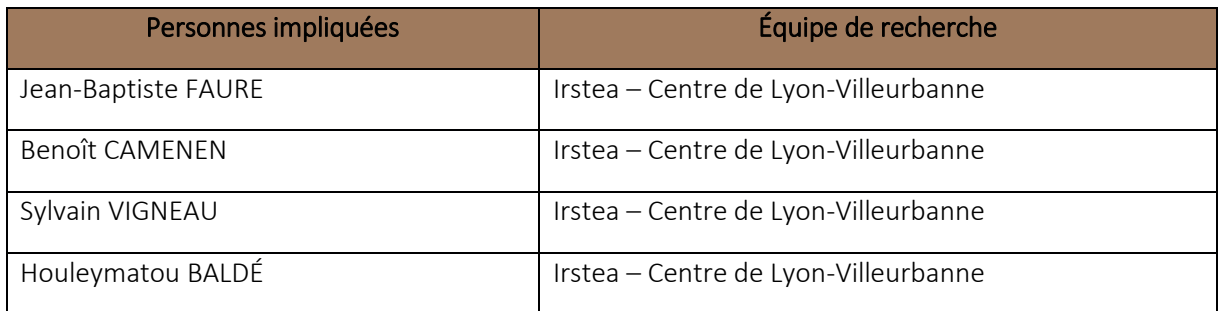

# Implémentation du charriage et de la morphodynamique dans Adis-TS

## <span id="page-3-0"></span>Résumé

L'objectif de cette action est double :

- 1. Implémenter dans le code de calcul Adis-TS les principales formulations de transport solide par charriage et de déformation des sections ; pour cela on s'appuiera sur les options du code RubarBE.
- 2. Faire évoluer l'environnement de modélisation Pamhyr pour permettre d'utiliser les nouveaux développements d'Adis-TS et faciliter ainsi l'utilisation du modèle Rhône1D de l'OSR par d'autres partenaires.

Pour l'instant le travail dans cette action a surtout porté sur l'évolution de PamHyr afin de rendre l'utilisation d'Adis-TS confortable pour l'utilisateur final.

Concernant l'implémentation du charriage dans Adis-TS, nous avons commencé à définir et à introduire dans le code la structure de données permettant de décrire et manipuler les couches sédimentaires.

## <span id="page-3-1"></span>Mots-clés

Adis-TS, charriage, développement logiciel

## <span id="page-5-0"></span>Table des matières

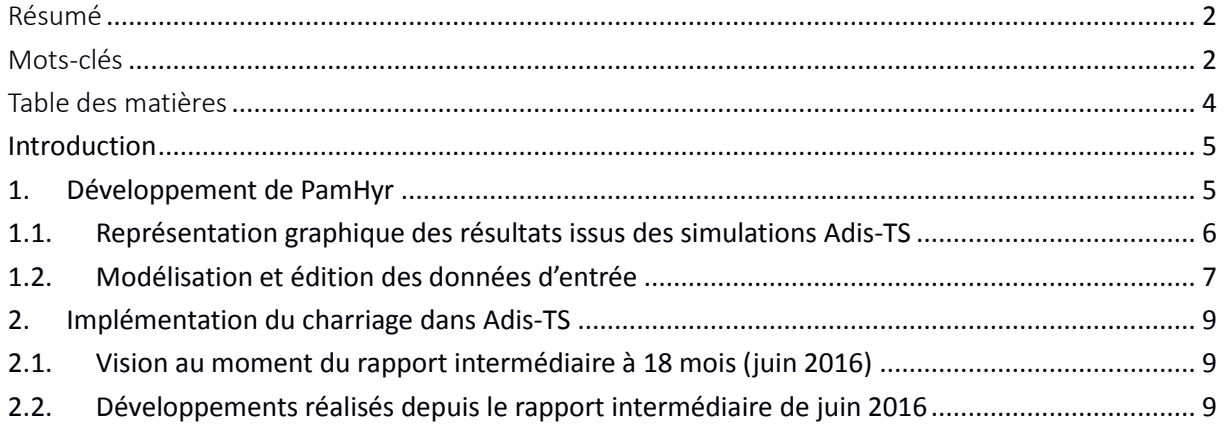

### <span id="page-6-0"></span>Introduction

Le code de calcul Adis-TS résout des équations de convection – diffusion pour chaque polluant et classe granulométrique suivis. La modélisation est monodimensionnelle et couplée à la modélisation hydraulique à surface libre réalisée avec le code de calcul MAGE. Un des principaux objectifs du développement d'Adis-TS est de modéliser le transport et la dispersion des sédiments fins sur le Rhône entre le lac Léman et la mer. Cette modélisation hydro-sédimentaire du Rhône est l'objet de l'action V-2.

Adis-TS est un code de calcul qui s'utilise en ligne de commande, il est développé sous Linux mais peut aussi être utilisé sous MS-Windows, bien qu'avec des performances moindres. Comme on veut pouvoir réaliser des simulations très longues (plusieurs années) et que le linéaire à prendre en compte est grand (plus de 500 km), un effort important est fait pour obtenir les meilleures performances en temps de calcul. Pour cela le code est écrit afin qu'il puisse utiliser au mieux les capacités de parallélisation des processeurs modernes (processeurs multi-cœurs).

Un code de calcul utilisé en ligne de commande peut être rapide et simple à utiliser une fois les données mises en forme. En revanche pour l'édition des données et l'exploration et l'affichage des résultats, il est bien plus efficace et agréable d'utiliser un logiciel dédié. On appelle souvent ce genre de logiciel une interface graphique mais ici il s'agit plus que de cela, il s'agit de développer un véritable logiciel de modélisation hydraulique dont les 3 fonctions principales sont la création et l'édition des données d'entrée, le pilotage des simulations numériques et enfin l'exploration et l'affichage des résultats sous des formes appropriées.

PamHyr est un environnement de modélisation hydraulique développé à Irstea depuis bientôt 15 ans. Dans un premier temps il a été dédié à la modélisation hydraulique en eau claire (sans polluant ni transport sédimentaire) ; dans le cadre de ce projet ses fonctionnalités sont étendues à la modélisation du transport et de la dispersion de polluants simulés avec Adis-TS.

#### <span id="page-6-1"></span>1. Développement de PamHyr

Le travail de développement effectué sur PamHyr consiste donc à :

- 1. Développer les éditeurs de données spécialisés pour les substances prises en compte par Adis-TS. L'objectif ici est double, d'une part affranchir l'utilisateur, qu'il soit novice ou expert, des contraintes de mise en forme dans des fichiers texte, et d'autre part fournir des fonctions supplémentaires de représentation des données permettant en particulier de réduire les risques d'erreur.
- 2. Piloter les codes de calcul externes : exporter automatiquement les données construites à l'étape précédente dans le formalisme propre au code externe (ici Adis-TS), lancer l'exécution du code avec les bonnes options et fournir à l'utilisateur toute information utile sur le bon déroulement de la simulation.
- 3. Afficher des résultats sous une forme adaptée : extraction de résultats partiels depuis les fichiers produits par le code de calcul et affichage de ces résultats sous forme graphique ou textuelle.

Dans le cadre de l'OSR4, le développement de PamHyr a été réalisé par Sylvain Vigneau (CDD), par Houleymatou Baldé (stage de Licence Professionnelle en Informatique) et enfin par Jean-Baptiste Faure pour le pilotage et la supervision générale.

Le développement est réalisé sur 2 fronts en parallèle :

- la représentation graphique des résultats : contribution principale de Sylvain Vigneau ;
- la modélisation et l'édition des données d'entrée : contribution principale de Houleymatou Baldé.

#### <span id="page-7-0"></span>1.1. Représentation graphique des résultats issus des simulations Adis-TS

Les résultats produits par Adis-TS étant sensiblement plus nombreux et variés que ceux produits par MAGE en eau claire, il a fallu imaginer une approche différente de celle actuellement disponible dans PamHyr pour MAGE. Par ailleurs nous tenions à nous affranchir du passif informatique accumulé depuis 15 ans pour la gestion des graphiques et tableaux dans PamHyr. C'est pour cela que le visualisateur de résultats pour Adis-TS a été développé sur des bases complètement différentes de celles utilisées pour MAGE.

Adis-TS produit plusieurs types de fichiers de résultats pour chacun des polluants et classes granulométriques suivis, essentiellement un fichier binaire contenant « tous » les résultats (concentrations, masses déposées) plus 2 fichiers texte au format CSV (*Comma Separated Values*) donnant les résultats aux points remarquables du réseau hydraulique (entrée et sortie de chaque bief, points choisis par l'utilisateur).

L'utilisateur peut soit consulter les fichiers CSV soit demander à Adis-TS de lui extraire, sous la forme d'un autre fichier CSV, un ou plusieurs résultats particuliers (une variable en fonction du temps en un point donné ou bien une variable en fonction de la position à un instant donné). Ensuite un afficheur « générique » de fichiers CSV permet de tracer les graphiques voulus. La répartition du travail entre PamHyr et Adis-TS est donc la suivante :

- Adis-TS : simulation puis extraction des résultats des fichiers binaires dans des fichiers texte au format CSV ; simulation et extractions sont définies par les options de la ligne de commande passées à Adis-TS ; associé au fichier CSV brut, Adis-TS génère un fichier de métadonnées qui décrit les données extraites (titre du graphique, type et unité de la variable extraite, type et unité des abscisses).
- PamHyr :
	- construction de la ligne de commande à passer à Adis-TS pour piloter l'extraction des résultats à partir des demandes de l'utilisateur ; cf. Illustration 1.
	- lecture, décodage et affichage sous forme graphique d'un fichier CSV en utilisant les métadonnées associées ; cette étape est entièrement automatique sans que l'utilisateur ait besoin de fournir la moindre information supplémentaire ; cf. Illustration 2.

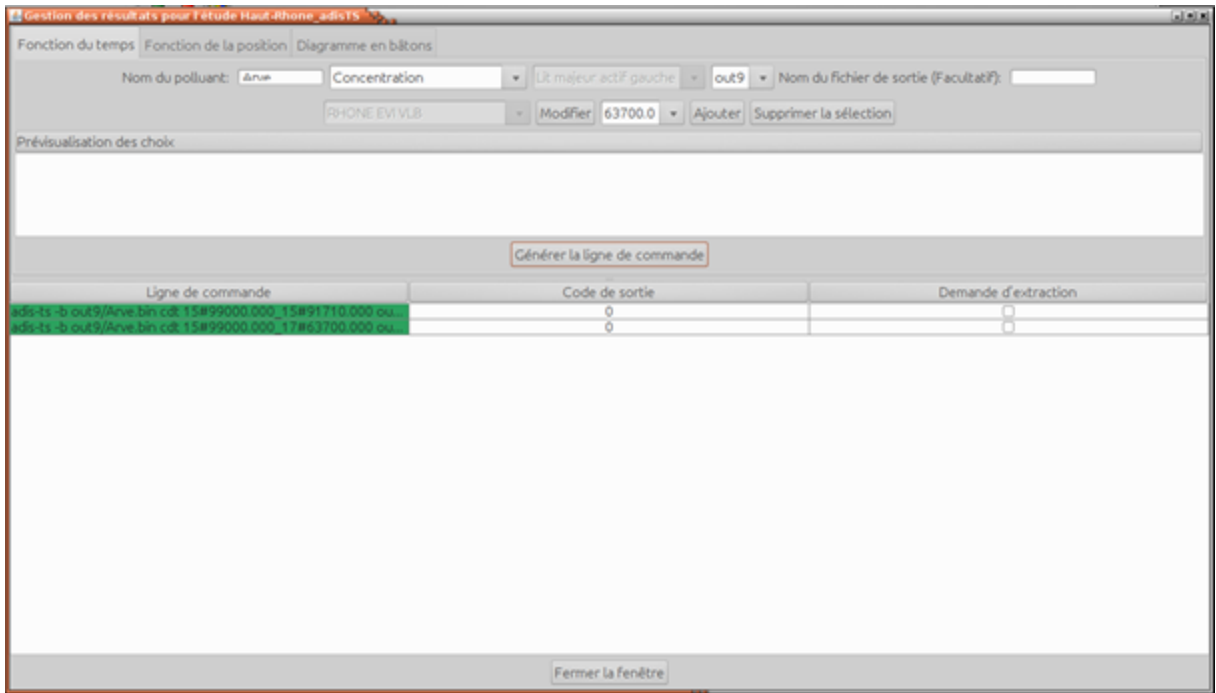

*Illustration 1 : copie d'écran du sélecteur de résultats à extraire et afficher* 

| Point 017-63700.000<br>1.015 99900. |                     | <b>Concentrations pour out9/Arve</b>                                                       |
|-------------------------------------|---------------------|--------------------------------------------------------------------------------------------|
| Temps                               | Concentration [g/L] | 45                                                                                         |
| Osec                                |                     |                                                                                            |
| 1h Omin Osec                        | $6.7103677E - 4$    | 40                                                                                         |
| 2h Drnin Osec                       | 9.3558984E-4        |                                                                                            |
| 3h Omin Osec                        | 8.8552566E-4        | 35                                                                                         |
| 4h Omin Osec                        | 8.8460045E-4        | g<br>3 30                                                                                  |
| 5h Omin Osec                        | B.8968594E-4        |                                                                                            |
| 6h Omin Osec                        | 8.8908267E-4        | Concentration<br>25                                                                        |
| 7h Omin Osec                        | 8.8608713E-4        |                                                                                            |
| <b>Bh Omin Osec</b>                 | $9.8956877E - 4$    | 20                                                                                         |
| 9h Omin Osec                        | 9.7160193E-4        |                                                                                            |
| 10h Omin Osec                       | 0.0011439014        | 15                                                                                         |
| 11h Omin Osec                       | 0.0012101746        |                                                                                            |
| 12h Omin Osec                       | 0.0012995156        | 10                                                                                         |
| 13h Omin Osec                       | 0.0012775864        |                                                                                            |
| 14h Omin Osec                       | 0.0015147644        | 5                                                                                          |
| 15h Omin Osec                       | 0.0015274255        |                                                                                            |
| 16h Omin Osec                       | 00029063169         | $\circ$                                                                                    |
| 17h Omin Osec                       | 0.0029199938        | 1 500 000<br>2 000 000<br>500 000<br>1 000 000<br>2 500 000<br>3 000 000<br>3 500 000<br>o |
| 18h Omin Osec                       | 0.0032860716        | Temps [Secondes]                                                                           |
| 19h Omin Osec                       | 0.0032822515        | Point 015 99000.000 - Point 017 63700.000                                                  |

*Illustration 2 : copie d'écran de l'afficheur de fichier CSV* 

Il reste un peu de travail à faire sur l'affichage des résultats :

- compléter le sélecteur pour permettre l'affichage de diagrammes en bâtons, en particulier pour représenter les bilans de masse par biefs ;
- corriger quelques bugs d'affichage sous Linux ;
- construire des graphiques permettant de comparer un même résultat (par exemple la concentration à un endroit donné en fonction du temps) pour plusieurs polluants.

#### <span id="page-8-0"></span>1.2. Modélisation et édition des données d'entrée

Le développement de la modélisation et de l'édition des données d'entrée est handicapé par la dette technique contractée avec l'utilisation d'une bibliothèque graphique interne qui n'est plus maintenue et qui a été développée selon des principes largement dépassés aujourd'hui. La réécriture à partir de zéro de l'ensemble du code de PamHyr nous a paru irréaliste, nous avons préféré mettre en place les conditions d'une évolution progressive permettant d'éradiquer progressivement la bibliothèque incriminée. Néanmoins le développement de cette partie avance doucement avec l'écriture de l'éditeur des lois de diffusion (Fisher, Iwasa, etc.) – cf. Illustration  $3$  – et celui des tronçons sur lesquels ces lois s'appliquent, cf. Illustration 4. L'écriture de ces éditeurs a été l'occasion de mettre en place une procédure de développement logiciel permettant de préparer l'éradication de la bibliothèque obsolète au moins pour les nouveaux développements en séparant autant que possible les aspects métier des questions de visualisation et d'enregistrement des données.

Les développements actuels portent sur les autres éditeurs de données : polluants et sédiments fins, apport ponctuels (conditions aux limites) et distribués, états initiaux (il en faut pour chaque polluant et classe granulométrique), paramètres de pilotage des simulations, etc. Pour chaque type de donnée il faut concevoir une fenêtre d'édition, écrire une procédure d'export des données au format attendu par Adis-TS, écrire les procédures d'enregistrement et de relecture dans le fichier de données de PamHyr.

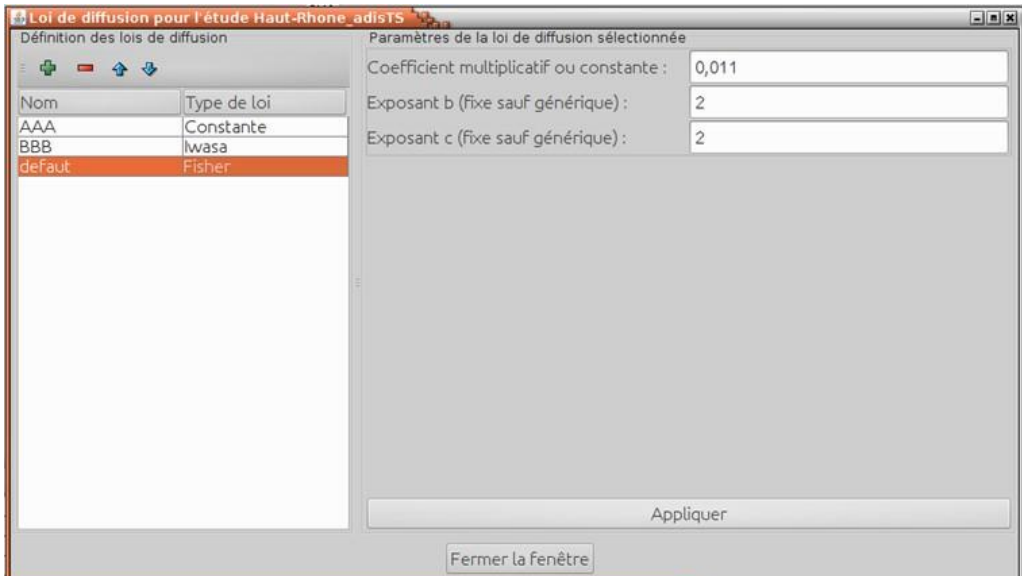

*Illustration 3 : copie d'écran de l'éditeur de lois de diffusion* 

En plus de développement de cette nouvelle version, des travaux d'entretien sur la version courante ont été menés, comme la correction de bugs sur l'import d'un état final permettant enfin de prendre en compte la position des ouvrages mobiles en fin de simulation.

La suite du développement portera sur le pilotage des simulations :

- édition et export des paramètres de calcul ;
- génération de la ligne de commande de lancement des calculs ;
- lancement des calculs sous la forme d'un processus externe à PamHyr avec capture des sorties d'erreur et standard pour suivre et contrôler le déroulement de la simulation, en particulier en détecter la fin pour débloquer l'étape d'affichage des résultats.

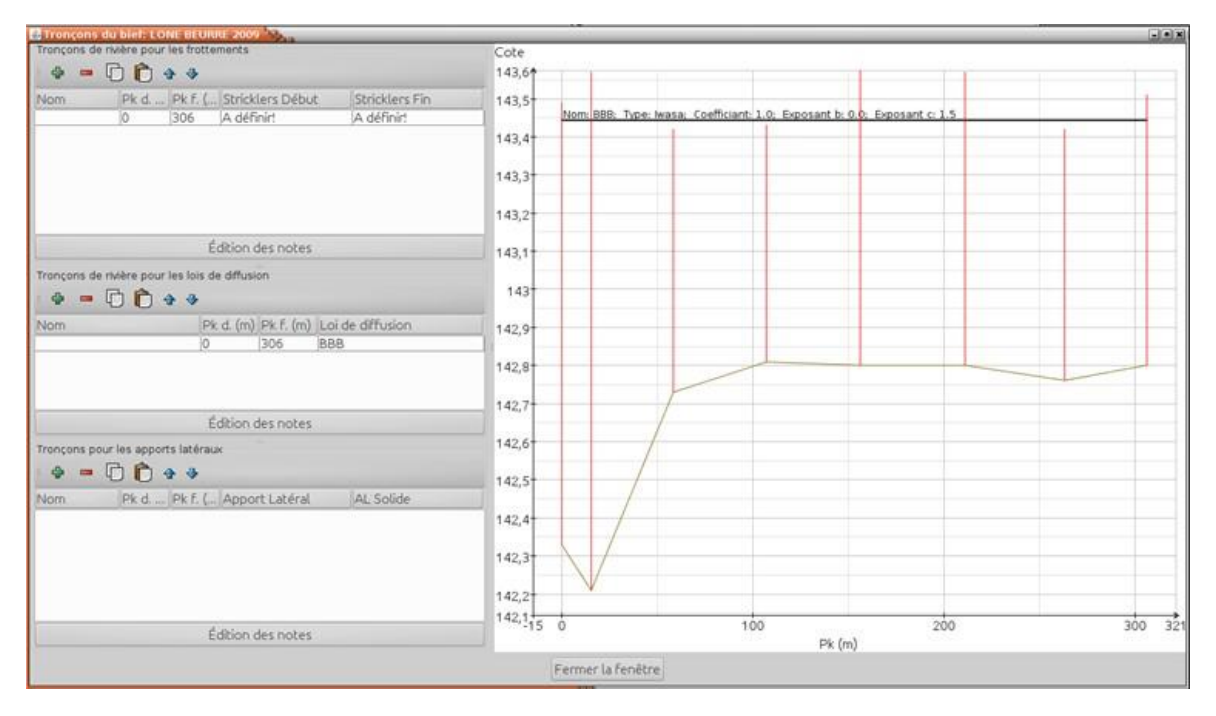

*Illustration 4: copie d'écran de l'éditeur de tronçons* 

### <span id="page-10-0"></span>2. Implémentation du charriage dans Adis-TS

Le travail ici en est à la première étape qui consiste à définir et implémenter une structure de données pratique et performante pour représenter les couches sédimentaires dans Adis-TS. Cela implique aussi d'enrichir le fichier de géométrie (format ST) de nouvelles données propres aux couches sédimentaires quand elles existent (quand on s'en préoccupe). Le défi est de définir quelque chose qui assure une rétrocompatibilité satisfaisante avec les données des modélisations existantes. Il serait en effet pénible de devoir reprendre toute la géométrie du Rhône (un fichier ST par bief) même si on souhaite ne définir aucune couche sédimentaire.

#### <span id="page-10-1"></span>2.1. Vision au moment du rapport intermédiaire à 18 mois (juin 2016)

Les principaux développements prévus de juillet 2016 à décembre 2017 étaient :

- − Pour les formules de charriage nous nous appuierons sur les formules implémentées dans le code RubarBE développé à Irstea, en commençant par les formules classiques (Meyer-Peter & Muller) afin de disposer de moyens de validation du code Adis-TS.
- − Analyser la possibilité d'utiliser des formules intégrant à la fois le charriage et la suspension, avec distance de chargement associée, devra être analysée, mais il faut déterminer comment ces formules s'articulent avec la modélisation de la suspension par l'équation de convection-diffusion.
- − Commencer avec une représentation des couches sédimentaires par une dimension caractéristique (granulométrie, d<sub>50</sub>) et un paramètre d'étendue granulométrique<sup>1</sup>. Dans un second temps on étudiera la possibilité d'une représentation par classes granulométriques.
- − Implémenter plusieurs méthodes pour faire évoluer la géométrie sous l'effet des dépôts et érosions, en commençant par les plus simples comme une distribution symétrique dépôt / érosion en fonction du tirant d'eau. RubarBE dispose de toute une panoplie de méthodes dont nous pourrons nous inspirer.
- Sur les plans algorithmique et numérique, le calcul du bilan de masse devra être étudié en détail ; en particulier on examinera l'intérêt de décaler la maille sédimentaire par rapport à la maille liquide comme cela est fait ailleurs (par exemple dans RubarBE).

#### <span id="page-10-2"></span>2.2. Développements réalisés depuis le rapport intermédiaire de juin 2016

À la date de rédaction de ce rapport final (2017-12-11) il ne reste plus à implémenter que la modification de la géométrie sous l'effet de l'écoulement. Toute la machinerie nécessaire pour exploiter cette modification est en place :

- − Structure de données :
	- o Modification de la représentation des données géométriques (format de fichier, représentation interne) pour l'enrichir avec les couches sédimentaires (nombre de couches, épaisseur, etc.) ;
	- o Représentation des données sédimentaires : choix des données à définir par l'utilisateur, définition d'un format de fichier adapté, lecture de ce fichier ;

 $\overline{a}$  $^{\text{\tiny{1}}}$   $\sigma$  =  $\sqrt{d_{\text{\tiny{84}}}}$  /  $d_{\text{\tiny{16}}}$ 

- o Pour l'instant chaque sédiment est représenté par son diamètre médian d<sub>50</sub>, son étendue granulométrique σ et sa contrainte de mise en mouvement τ ;
- − Isolement du calcul de la contrainte au fond : on peut maintenant utiliser Adis-TS pour seulement calculer la contrainte générée par une ligne d'eau donnée.
- − Couplage fort avec Mage : Adis-TS est maintenant capable de lancer lui-même une simulation hydraulique en tant que de besoin, par exemple si la géométrie de la rivière a été modifiée ou, plus simplement, si la simulation d'Adis-TS continue au-delà de la date finale de la simulation hydraulique disponible. Ce couplage fort comprend :
	- o l'export de la géométrie modifiée par Adis-TS ;
	- o l'export des paramètres numériques nécessaires et le lancement de la simulation hydraulique ;
	- o le chargement des nouvelles lignes d'eau ;
	- o la gestion des pas de temps de calcul des erreurs (par exemple l'échec d'une simulation hydraulique).
- − La modélisation du charriage avec Adis-TS implique de disposer d'une représentation 3D de la géométrie de la rivière. En pratique il faut que les profils en travers soient constitués de points 3D définis par leurs coordonnées X, Y et Z.
	- o La géométrie traitée par Adis-TS a toujours été une géométrie 3D. En revanche la version de Mage qui nous sert actuellement à modéliser le Rhône et qui sait interagir avec Adis-TS (Mage-7) utilise encore une géométrie définie en abscisses-cotes. Pour que Adis-TS puisse renvoyer à Mage une géométrie modifiée par le charriage, il faut que Mage soit capable de la lire et de l'utiliser.
	- o La nouvelle version de Mage (Mage-8) actuellement en développement dans le cadre du projet ANR FlowRes est basée sur une géométrie 3D identique à celle utilisée par Adis-TS. C'est donc cette nouvelle version qu'il faut coupler avec Adis-TS pour modéliser du charriage sur le Rhône.
	- o Le remplacement de la géométrie abscisses-cotes par la géométrie 3D dans Mage-8 a entraîné l'abandon du code « historique » qui organisait le calcul de la répartition des débits dans les diffluences. Cette organisation sophistiquée du calcul est essentielle pour le Rhône, car le réseau est maillé (contient des diffluences) et d'assez grande taille.
	- o Les développements réalisés cet automne ont donc porté sur Mage-8 pour réintégrer un calcul de maille efficace afin de revenir à un niveau de fonctionnalité équivalent à celui de Mage-7 et pouvoir ainsi remplacer Mage-7 par Mage-8 pour la modélisation du Rhône. Il reste néanmoins des vérifications à faire pour nous assurer que Mage-8 est bon pour le service dans notre modèle du Rhône.
	- o Un avantage significatif du changement de version de Mage est que Mage-8 est développé sous une licence open-source ce qui en simplifiera grandement la mise à disposition.

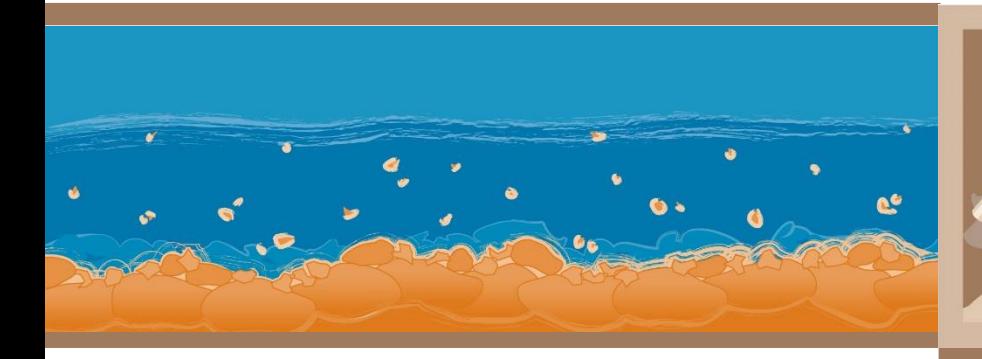

# **Observatoire** édiments des  $S$ du R hône

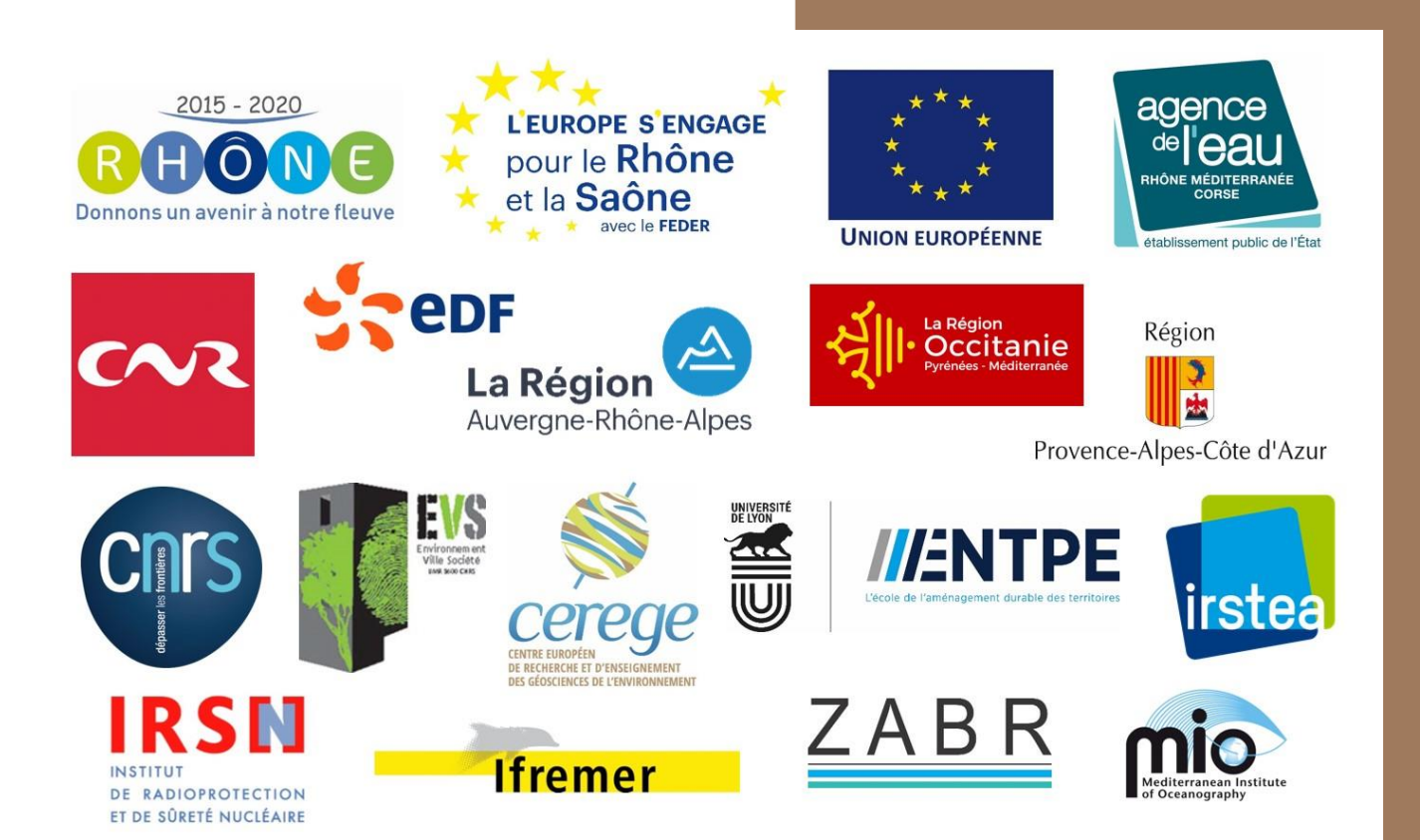

**Observatoire des Sédiments du Rhône** GRAIE – OHM Vallée du Rhône 66 bd Niels Bohr – CS 52132 69603 Villeurbanne Cedex [www.graie.org/osr/](http://www.graie.org/osr/)

Contact: [dad.roux@graie.org](mailto:dad.roux@graie.org)